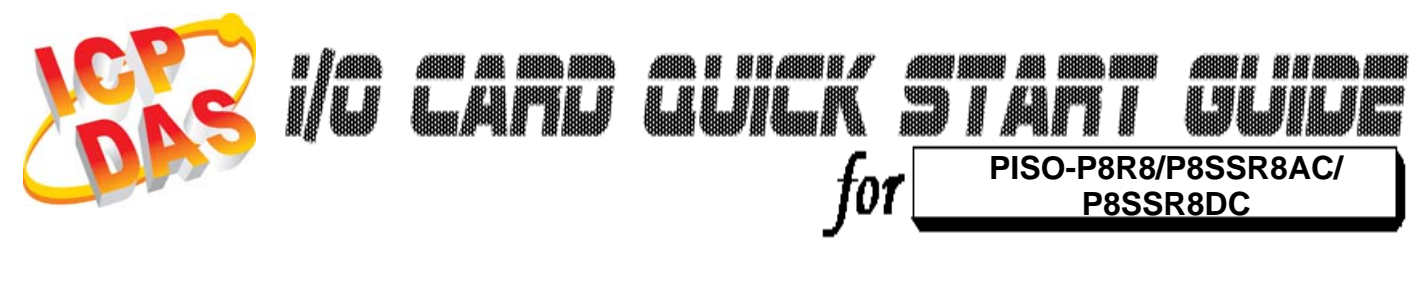

*Language* English Version V1.1<br>Update Jan.20

*Update* Jan.2009

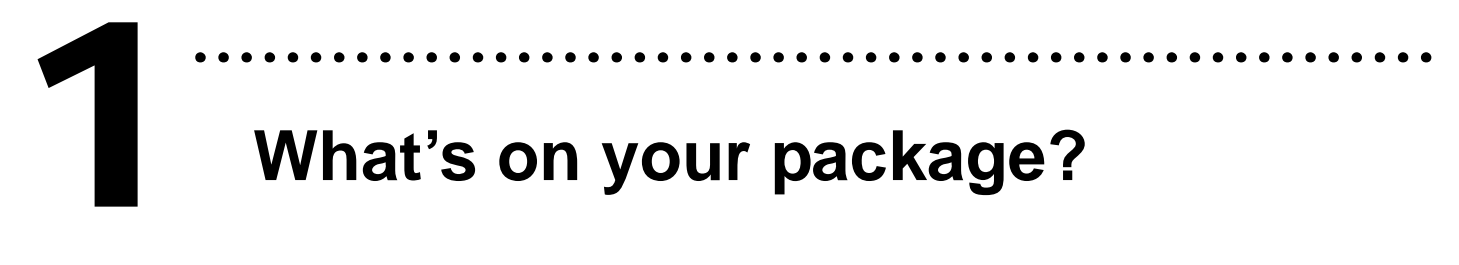

- ¾ One PISO-P8R8/P8SSR8AC/P8SSR8DC series card
- ¾ One companion PCI CD (V3.5 or later)
- ¾One Quick Start Guide(This document)

## **Installing Windows Driver**  2

Follow those steps:

1. Setup the Windows driver.

You can get the driver from: CD:\NAPDOS\PCI\PISO-DIO\DLL\_OCX\Driver\ http://ftp.icpdas.com/pub/cd/iocard/pci/napdos/pci/piso-dio/dll\_ocx /driver/

………………………………………………

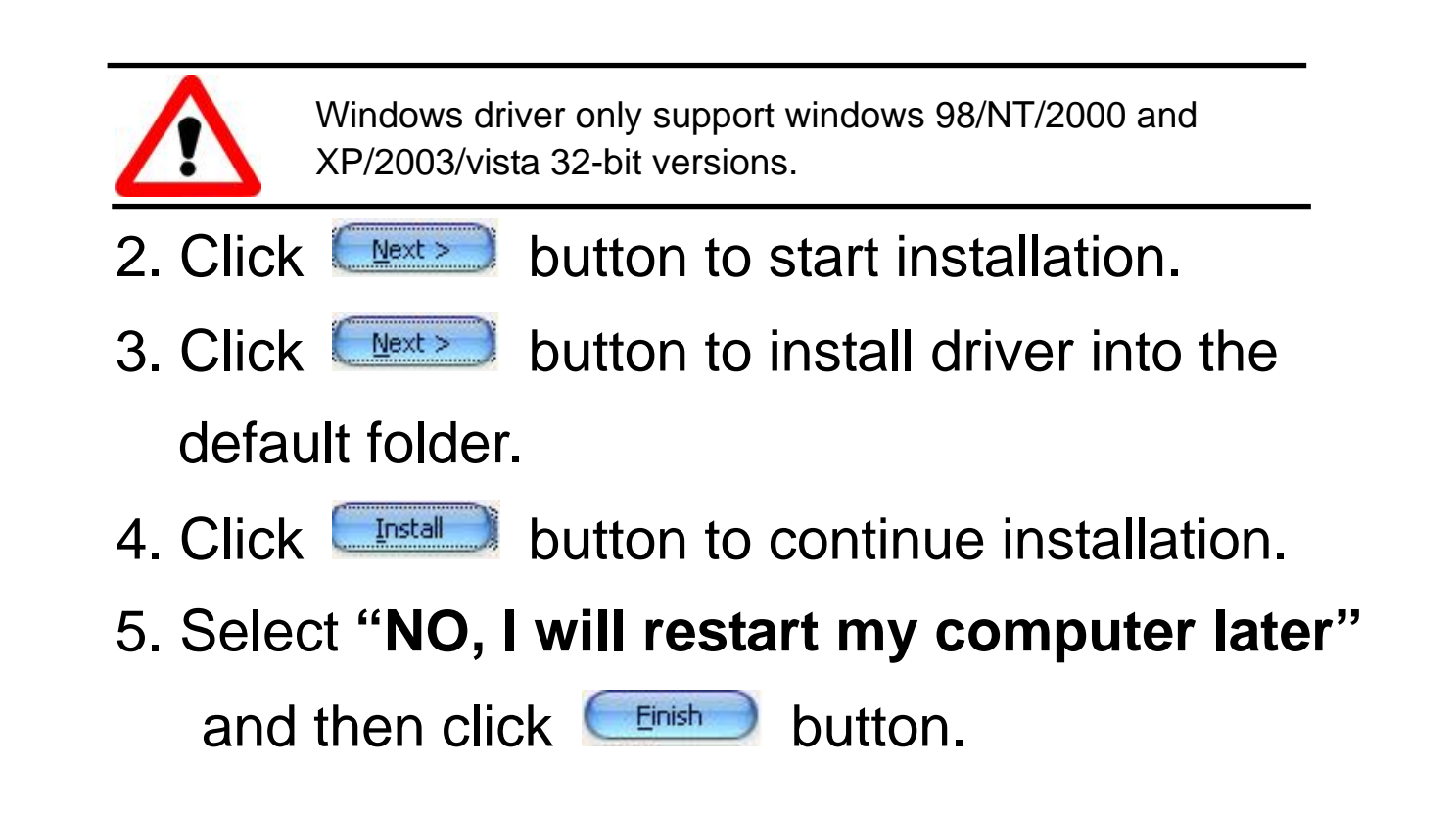

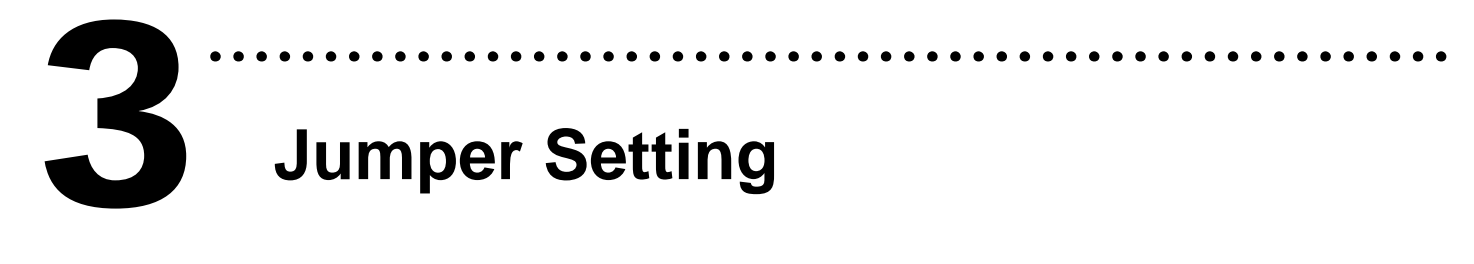

### ¾ **JP1-JP8 Filter Selector**

![](_page_1_Picture_124.jpeg)

![](_page_1_Picture_4.jpeg)

![](_page_1_Picture_5.jpeg)

![](_page_1_Figure_6.jpeg)

### ……………………………………………… **Installing Hardware on PC**  4

Follow those steps:

- 1. Shut down and power off your computer
- 2. Remove all covers from the computer
- 3. Select an empty PCI slot
- 4. Carefully insert your I/O card into the PCI slot
- 5. Replace the PC covers
- 6. Power on the computer

After powering-on the computer, the Plug&Play card could work immediately.

### **Pin Assignments**  5

### ¾ **CON1: 37 pin of D-type female connector.**

………………

![](_page_3_Picture_94.jpeg)

![](_page_4_Picture_0.jpeg)

- 1. Prepare for device:
- ¾ DN-37(Optional) wiring terminal board.
- ¾ Exterior power supply device. For example: DP-665(Optional)
- 2. Use DN-37 to connect the board CON1.
- 3. Supply the External Power +24 V to CON1.NO0 ....... Supply the External Power +24 V to CON1.NO7
- 4. Supply the External Power GND to CON1.DIB0 ....... Supply the External Power GND to CON1.DIB7
- 5. Connect the CON1.COM0 with CON1.DIA0 .........Connect the CON1.COM7 with CON1.DIA7

![](_page_4_Figure_8.jpeg)

### 6. Run the PISO-P8R8/P8SSR8AC/P8SSR8DC sample program. Get the file from: CD:\NAPDOS\PCI\PISO-DIO\DLL\_OCX\Demo\ http://ftp.icpdas.com/pub/cd/iocard/pci/napdos/pci/piso-dio/dll\_ocx/demo/

7. Check number of the PISO-P8R8/ P8SSR8AC/ P8SSR8DC and test DIO function.

![](_page_5_Picture_2.jpeg)

### 8. Get DIO function test result.

![](_page_5_Picture_101.jpeg)

### **Additional Information**

# 9 **PISO-P8R8/P8SSR8AC/P8SSR8DC Series Card**  7

………………………………………………

### **Product page:**

http://www.icpdas.com/products/DAQ/pc\_based/piso\_p8r8.htm http://www.icpdas.com/products/DAQ/pc\_based/piso\_p8ssr.htm

### 9 **DP-665(Optional) page:**

http://www.icpdas.com/products/Accessories/power\_supply/dp-665.htm 9 **DN-37(Optional) page:** 

http://www.icpdas.com/products/DAQ/screw\_terminal/dn\_37.htm

### 9 **Documents:**

CD:\NAPDOS\PCI\PISO-DIO\Manual http://ftp.icpdas.com/pub/cd/iocard/pci/napdos/pci/piso-dio/manual/

### 9 **Software:**

 CD:\NAPDOS\PCI\PISO-DIO http://ftp.icpdas.com/pub/cd/iocard/pci/napdos/pci/piso-dio/

### **The ICP DAS Web Site**

http://www.icpdas.com

![](_page_6_Picture_13.jpeg)

- Technical support
	- Supplies and ordering information
	- Ways to enhance your device
	- FAQ
- **Contact Us**  Service@icpdas.com
- Application story

Copyright ©2008 by ICP DAS Co., Ltd. All right are reserved